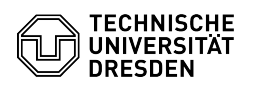

## Einrichtung von Online-Archiv-Richtlinien

20.05.2024 22:09:40

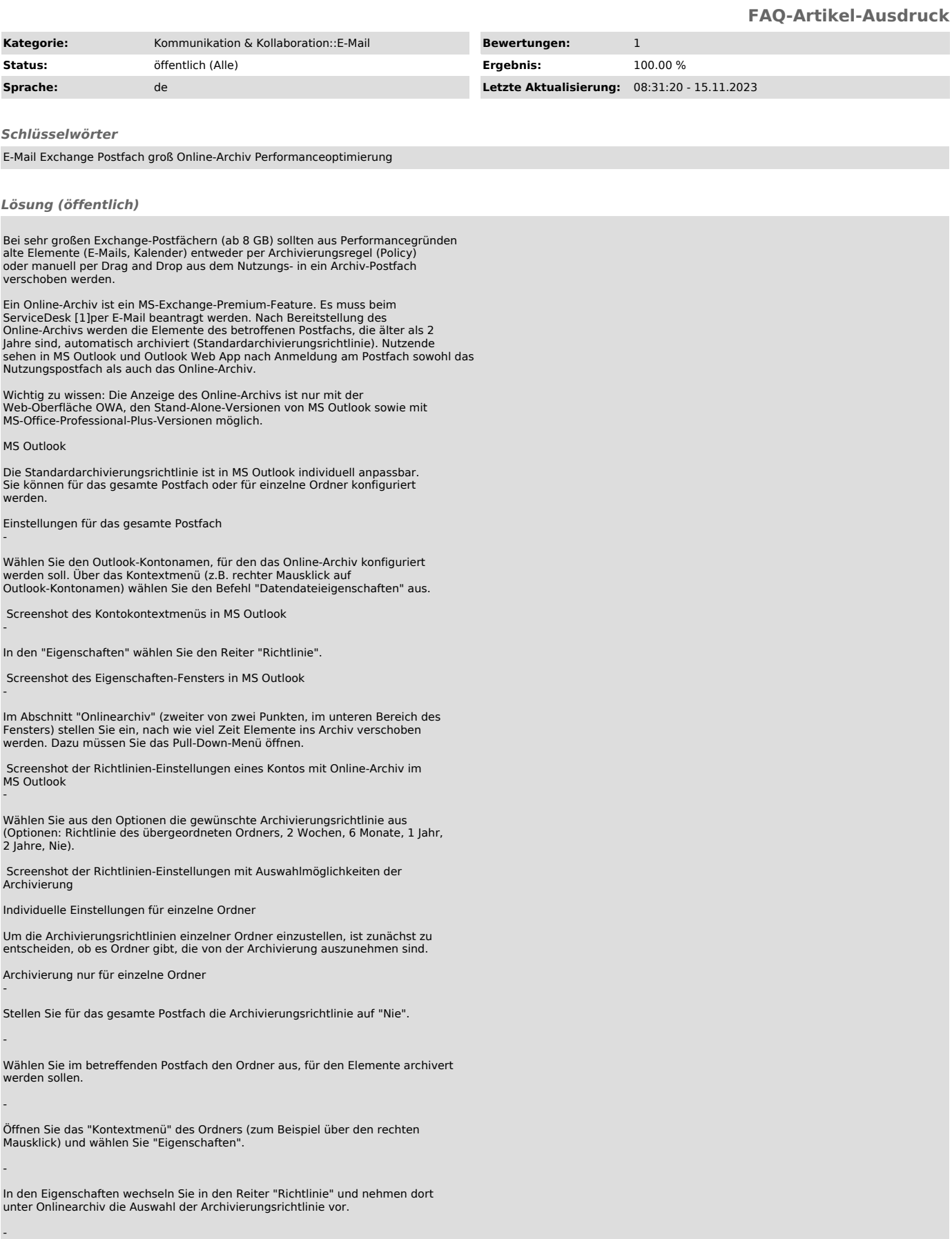

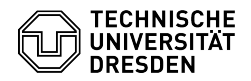

Wählen Sie den nächsten zu konfigurierenden Ordner und wiederholen Sie die Schritte bis alle Ordner wunschgemäß konfiguriert sind.

Verschiedene Archivierungszeiträume für einzelne Ordner

Wählen Sie im betreffenden Postfach den Ordner aus, für den Elemente archiviert werden sollen.

Öffnen Sie das "Kontextmenü" des Ordners (zum Beispiel über den rechten Mausklick) und wählen Sie "Eigenschaften".

In den Eigenschaften wechseln Sie in den Reiter "Richtlinie" und nehmen dort unter Onlinearchiv die Auswahl der Archivierungsrichtlinie vor.

Wählen Sie den nächsten zu konfigurierenden Ordner und wiederholen Sie die Schritte bis alle Ordner wunschgemäß konfiguriert sind.

## [1]

-

-

-

-

mailto:servicedesk@tu-dresden.de?subject=Beantragung%20Exchange-Online-Archiv&body=Ich%20bitte%20um%20Einrichtung%20eines%20Exchange-Online-Arc<br>hivs.%0A%0AMein%20ZIH-Loginname%3A%0A